## (Degree Works) Steps to Review Graduation Requirements

Log in to your PAWS account

Select "Student Services & Financial Aid"

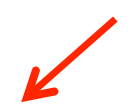

Search Co Welcome, Kelly R. Taylor, to the PAWS Information System! Last web access on Feb 06, 2015 at 12:31 pm

#### **Student Services & Financial Aid**

Personal Information Student Services & Financial Aid

General Student Information, Register for courses, View your Academic Records, Pay your Student Account and View your Financial Aid for Fall 2003 and later.

#### **Personal Information**

View or update your mailing address, current phone number, e-mail address, emergency contact, missing person contact; View name change & social security number change information;<br>Change your PIN.

#### Select "Student Records"

Student Services & Financial Aid

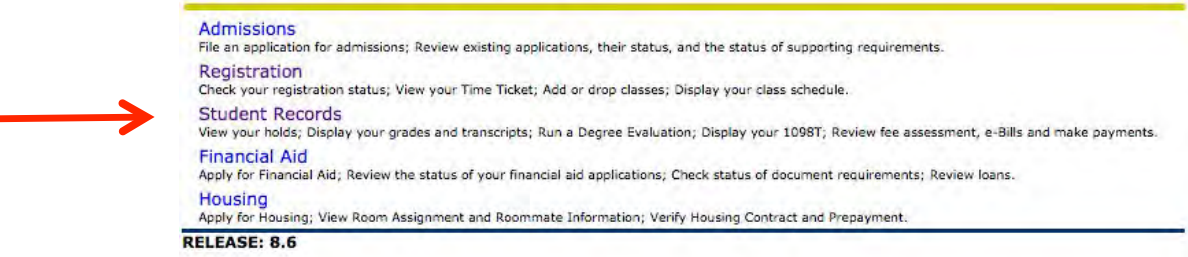

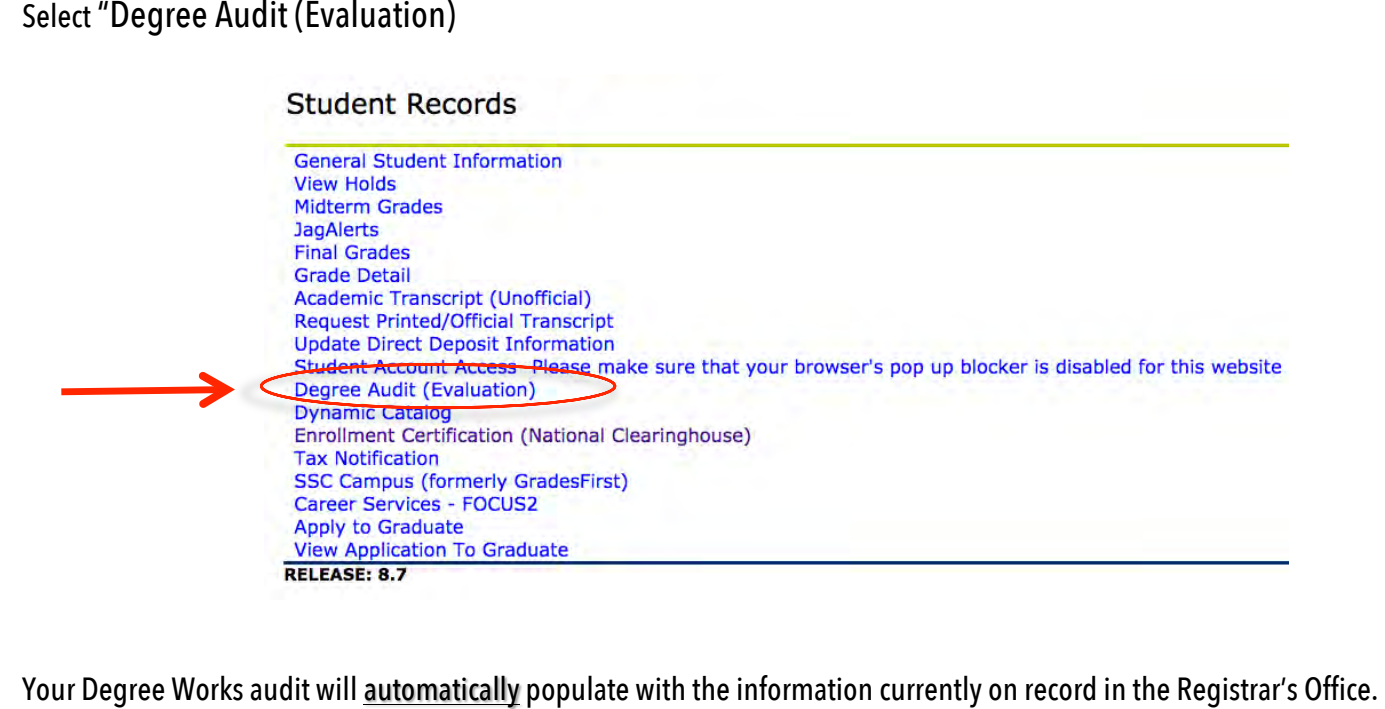

#### **VIEWING DEGREE AUDITS**

**This is the information that will be used by the graduation department** to determine if you meet your requirements for graduation!

Degree audits are individualized, printable degree reports displaying courses taken, transfer credits, in-progress and courses still needed to meet your degree requirements. Audits may be viewed in three different formats:

- Student view provides a complete and detailed audit of your academic record (default view)
- Graduation Checklist provides a condensed view of your academic record and shows when you have met requirements for graduation.
- Registration Checklist lists only the courses still needed to meet degree requirements

Once the audit appears – (The default view is *"Student View"*)

From the Student View *verify the following information for accuracy*:

- 1. Major/Concentration/Minor
- L 2. Credits Applied (IMPORTANT! This number includes "completed", "in progress" and "registered" hours)
- 3. USA cumulative GPA

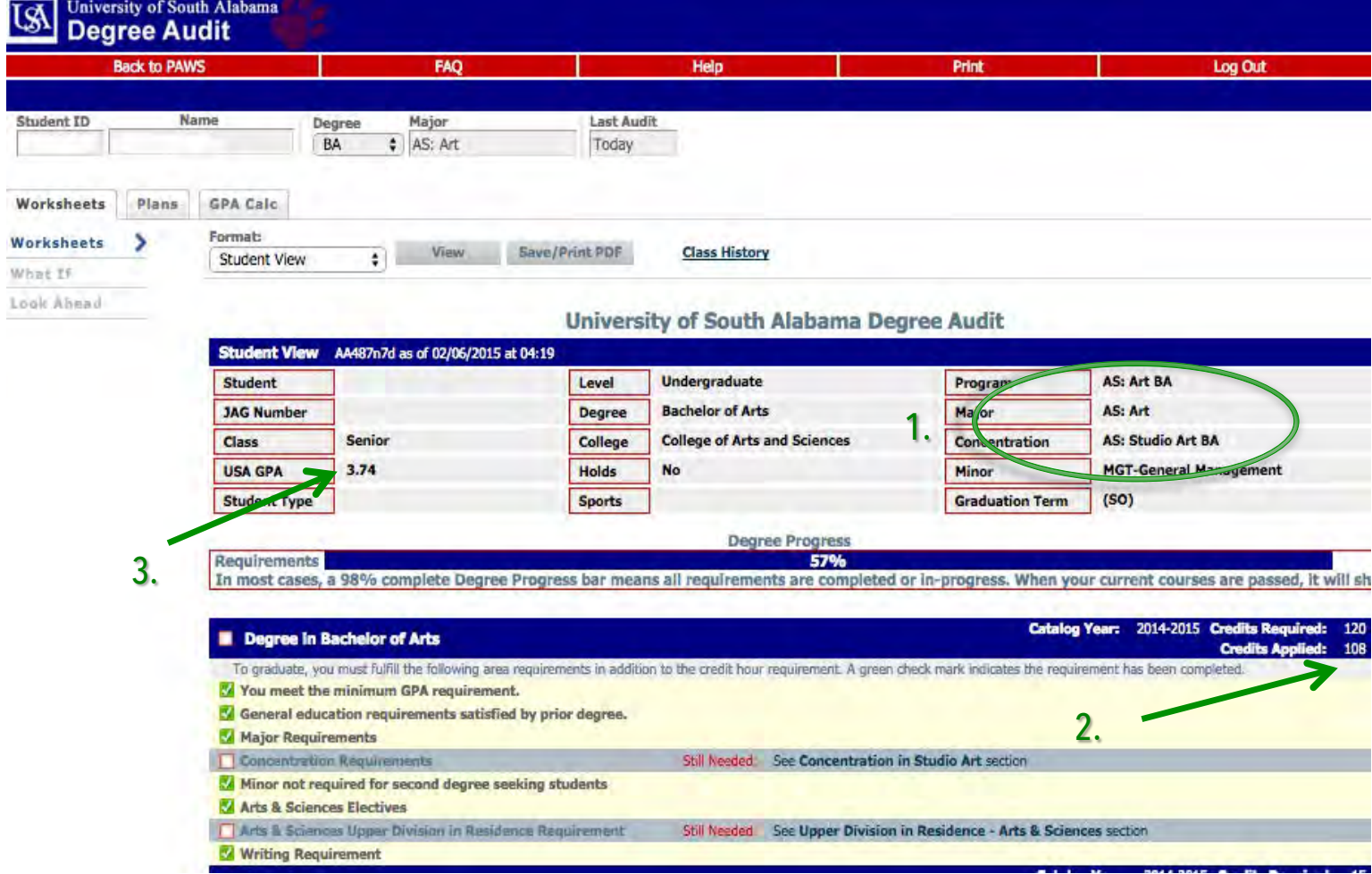

### Student view – provides a complete and detailed audit of your academic record

This view allows you to see how all your credits are applied and requirements that are pending. Students should review this information at least twice per semester to ensure accuracy. If a student has questions about how courses are counting or if they believe their audit is incorrect, they should contact the **Arts and Sciences Student Advising Center at (251) 460-7233.** 

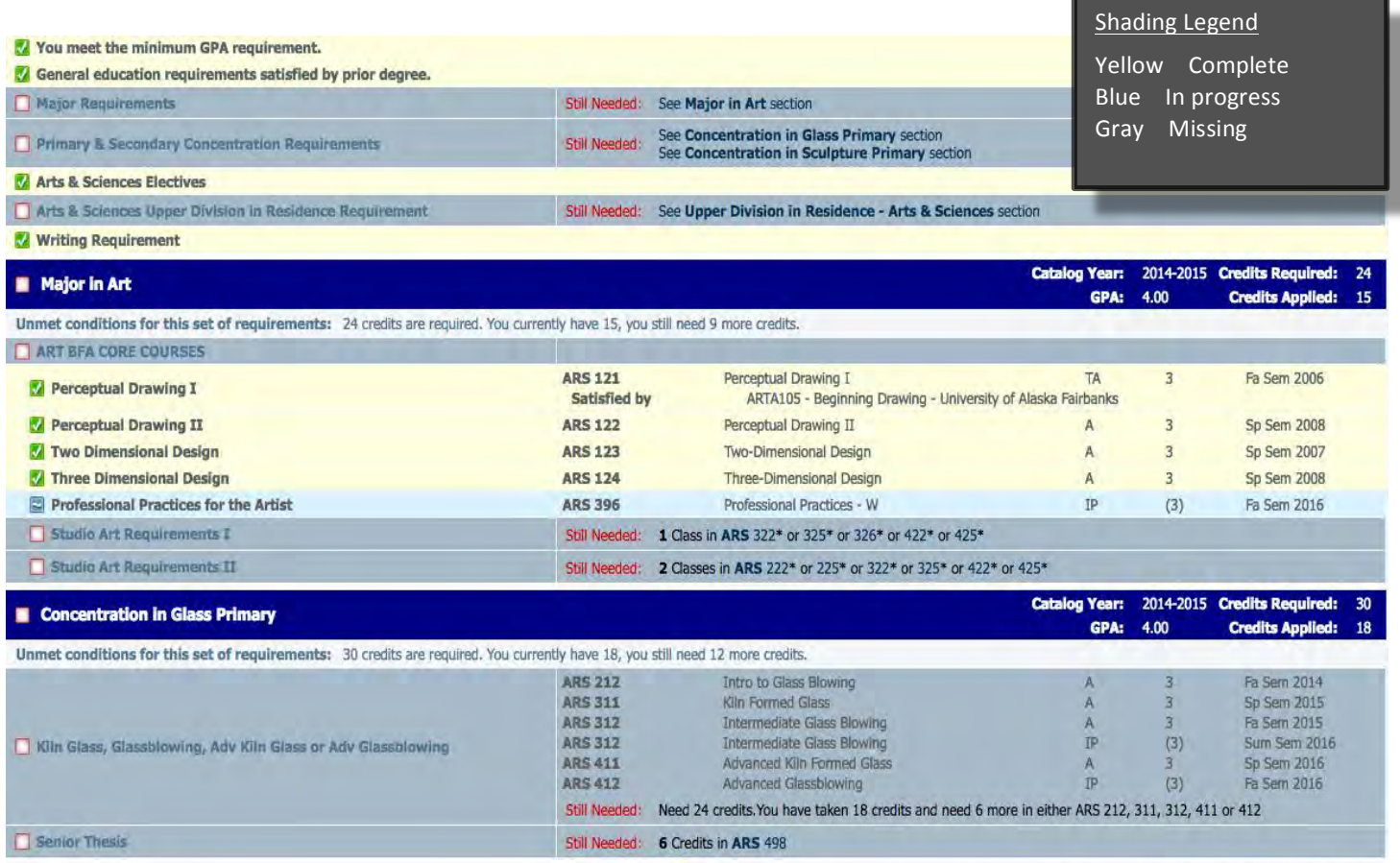

l **IMPORTANT**: Some courses have (\*) next to their corresponding course number. The (\*) indicates that the course requires a pre-requisite to enroll. Click on the course number to see the pre-requisite.

#### Example: ARS 322\*

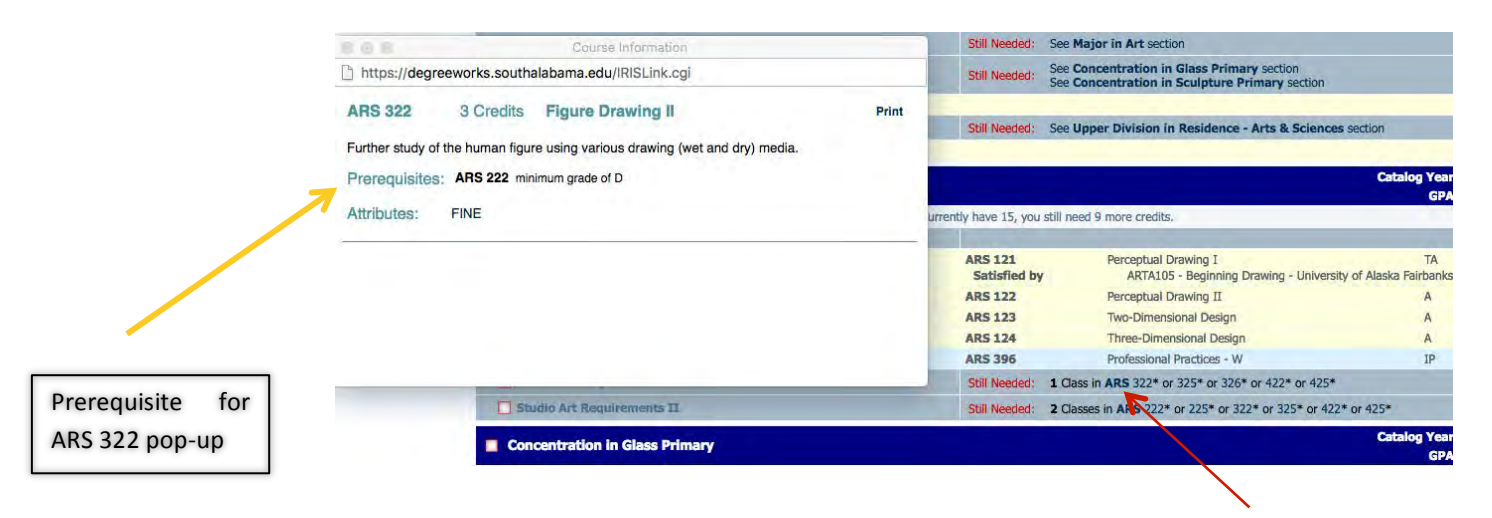

# Click Course

#### $N_{\rm H}$  NEXT VIEW  $\sim$

Under the "Worksheet" tab, select *"Graduation Checklist".* 

Click "View".

The Degree block will display any outstanding requirements.

The *Graduation Checklist* format displays the filled and unfilled requirements, without displaying grades, credits or terms.

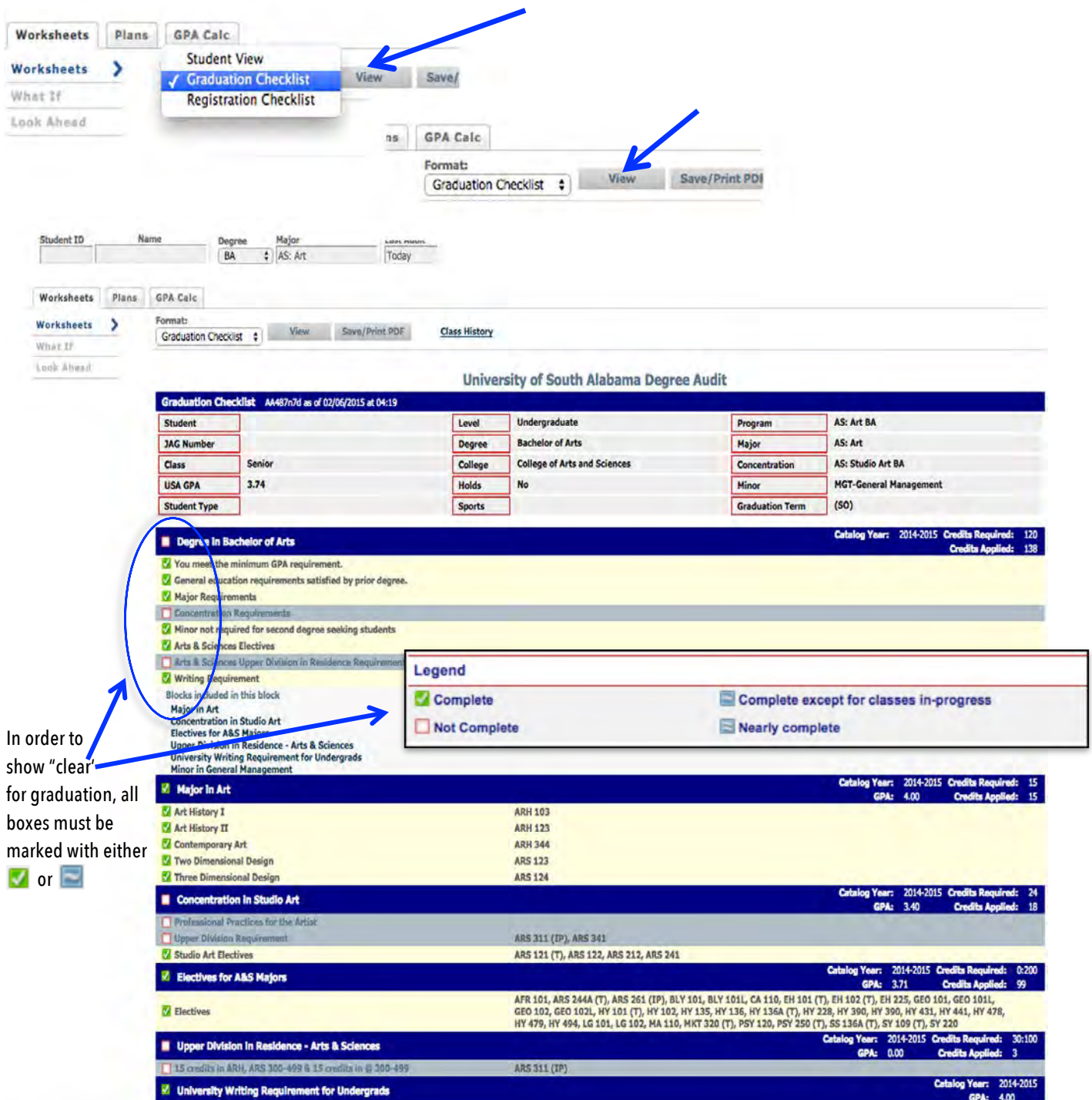

### NEXT VIEW ~

## Under the "Worksheet" tab, select *"Registration Checklist".*  Click "View".

The *Registration Checklist* format shows only the unfulfilled requirements from the audit. It does not provide any of the detailed explanations of requirements that may be found in the Student View.

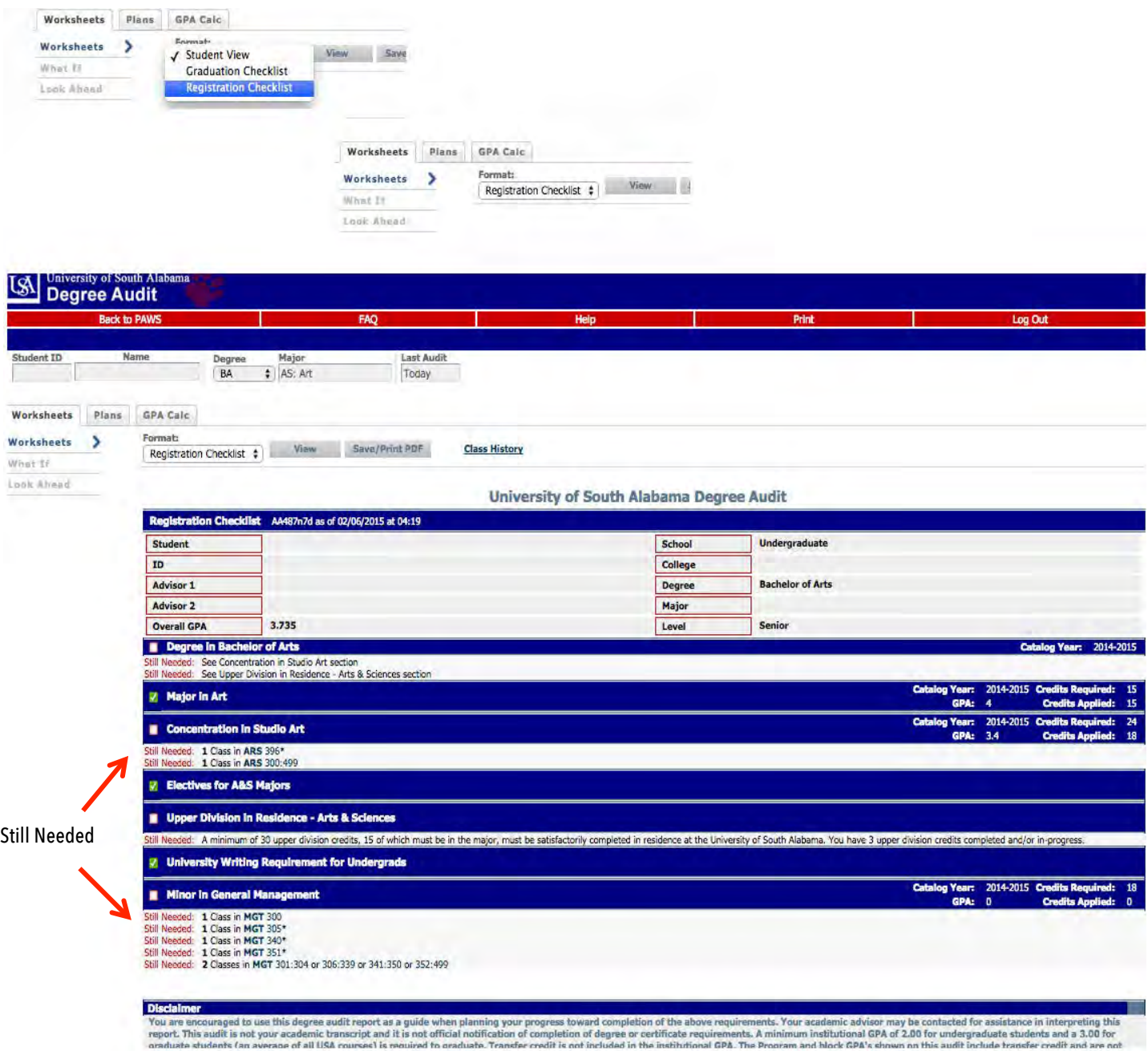

\*\*\*<u>Remember,</u> the degree audit is a tool that should be used as a guide when planning your progress towards completion of degree requirements. It should be used in <u>conjunction</u> with academic advising and your bulletin. Any questions or errors should be reported to your academic advisor.\*\*\*